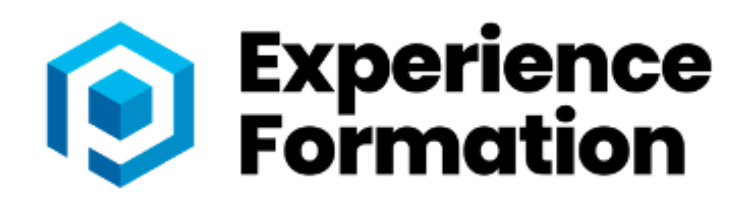

## **FORMATIO GOOGLE WORKSPACE TOUS NIVEAUX**

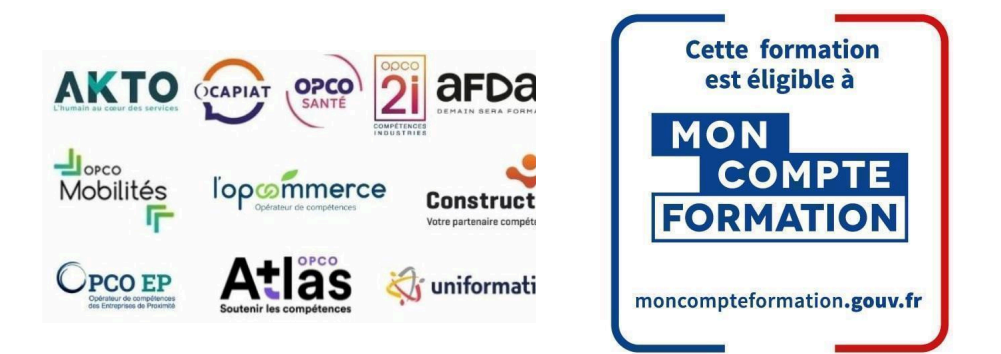

# **Objectifs**

Ce programme de formation a pour objectif de développer la capacité des individus à utiliser les logiciels collaboratifs nécessaires pour travailler efficacement à distance.

**Tous niveaux** a pour objectif de valider la compréhension des opérations les plus basiques aux plus techniques effectuées par le biais des outils collaboratifs Google :

Les outils collaboratifs Google workspace, permettent un gain significatif de productivité dans le milieu professionnel. Les logiciels disposent de fonctionnalités qui favorisent la productivité au sein d'une entreprise mais aussi la collaboration.

Actuellement, les compétences sur Google Workspace sont un plus dans les offres d'emploi proposées, elles vous permettront notamment :

- Appréhender les notions relatives à l'utilisation de plateformes et aux outils collaboratifs
- Gérer les calendriers et les tâches pour améliorer la coordination et l'efficacité de l'équipe
- Utiliser des outils collaboratifs appropriés pour communiquer par le biais de conversations, de réunions et de webinaires
- Utiliser des outils collaboratifs appropriés pour stocker et partager des informations, générer des idées et des résultats

En fin de stage, vous aurez approfondi vos connaissances et amélioré vos compétences.

➤ **Financement :** Nous contacter

➤ **Délais d'inscription :** Environ 3 semaines entre l'inscription et le démarrage de la formation

➤ **Durée :** de 5h à 35h selon vos besoins

➤ **Lieu :** Saint Étienne ou en intra-entreprise

ou salle de séminaire à proximité du stagiaire ➤ **Délais d'accès :** La durée de notre formation est établie « sur-mesure », elles peuvent durer de 1 à 3 mois, selon les contraintes de planning de l'apprenant et du volume d'heures définis en amont.

Le délai d'entrée en formation peut varier en fonction de votre demande.

#### ➤ **Accessibilité aux personnes en**

**situation de handicap :** Nos formations sont accessibles aux personnes en situation de handicap. Nous étudierons avec vous une solution adaptée pour mettre en œuvre les meilleures conditions d'accueil

#### ➤ **Méthodes pédagogiques :**

- Un poste de travail par stagiaire
- Vidéoprojecteur
- Accès Internet
- Mises en application du logiciel
- Test évaluation entrée et sortie de formation
- **Exercices individuels sur PC**
- Supports de cours
- Évaluation en fin de stage

#### ➤ **Pré-requis**

Connaissance de l'environnement Windows ou équivalent. Formation ouverte à tous niveaux : de l'initiation au perfectionnement. Disposer du matériel informatique adapté. Avoir accès à une connexion internet (haut débit de préférence) et savoir naviguer sur internet.

#### ➤ **Public visé**

Tout public désirant travailler avec Google Workspace et souhaitant approfondir ses compétences et ainsi optimiser son temps grâce aux outils collaboratifs.

#### **Passage de la certification GOOGLE WORKSPACE PCIE en fin de formation**

**RS6164**

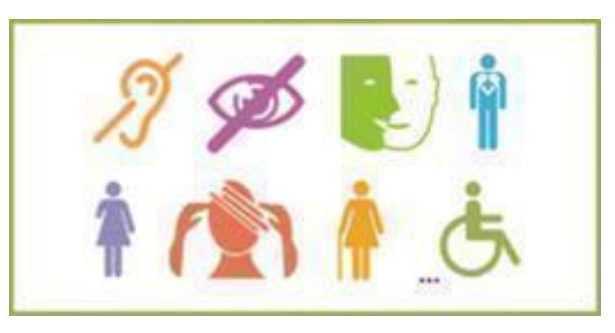

**EXPERIENCE FORMATION est sensible à l'accessibilité des personnes en situation de handicap. Référent Handicap EXPERIENCE FORMATION**

**[experienceformation06@gmail.com](mailto:experienceformation06@gmail.com)**

EXPERIENCE FORMATION - 854 Avenue du Campon - 06110 - LE CANNET N°de siret : 913817821000014

# **Programme GOOGLE WORKSPACE MODULE : LES OUTILS COLLABORATIFS TOUS NIVEAUX**

### **1-Maîtriser les concepts clés liés aux outils collaboratifs et identifier leur rôle dans le cadre d'un travail d'équipe :**

**Gestion d'un calendrier partagé; Gestion des tâches; Amélioration de la communication et coordination au sein de l'équipe; Optimisation de la production.**

#### **2-Reconnaître et utiliser les fonctionnalités d'une plateforme collaborative :**

**Accéder à une plateforme collaborative; Identifier les caractéristiques de la plateforme; Gérer les options : paramétrage d'affichage, confidentialité, notifications, langues, accès; Personnalisation des applications disponibles (ajouter, épingler, désinscrire, désinstaller); Ajouter des membres, supprimer des membres, ajouter et supprimer des canaux à une équipe.**

### **3-Appréhender les conditions d'utilisation :**

**Identifier l'usage des données fait par la plateforme collaborative;**

**Visualiser et comprendre les rapports d'activité; Utiliser la fonction d'aide; Vérifier l'état des mises à jour.**

#### **4-Utiliser un agenda partagé :**

**Visualiser les évènements et les dates dans un calendrier en utilisant les options de visualisation; Gérer les événements d'un calendrier à l'aide d'options comme : afficher les détails, modifier, supprimer un événement ou une série, utiliser l'assistant de programmation;**

**Partager, annuler le partage d'un calendrier.**

#### **5-Assurer la gestion des tâches :**

**Créer et attribuer une tâche;**

**Gérer des tâches en utilisant des options comme : la priorité des tâches, la date d'échéance, la durée; Modifier, supprimer, déplacer une tâche; Mettre à jour le statut d'une tâche;**

**Afficher le statut des tâches dans un calendrier des tâches.**

## **6-Utiliser les outils de conversation :**

**Distinguer les modalités de communication synchrone et asynchrone;**

**Démarrer un « one-to-one », une conversation de groupe en utilisant des communications asynchrones communes (courriers électroniques, SMS...) ou une communication synchrone commune (chat, VoIP, vidéo);**

**Appliquer les paramètres audios et vidéos appropriés;**

**Ajouter une pièce jointe, un émoticône à une conversation;**

**Sauvegarder un message d'une conversation. Ouvrir un message sauvegardé.**

## **7-Utiliser les outils de réunion :**

**Démarrer une réunion instantanée et inviter des participants;**

**Prévoir une réunion ponctuelle, une réunion récurrente et inviter des participants; Annuler une réunion, une réunion dans une série; Répondre à une invitation, à une réunion en utilisant des options comme : ajouter un message, accepter, répondre « peut-être », refuser;**

**Fixer un rappel pour une réunion, un évènement; Participer à une réunion;**

**Gérer une réunion en tant qu'organisateur en définissant des autorisations, en attribuant des rôles, en mettant fin à une réunion;**

**Participer à une réunion en utilisant des options comme : activer, désactiver l'audio ou la vidéo, « lever la main », partager l'intégralité du bureau, de la fenêtre;**

**Donner ou demander le contrôle dans une réunion; Prendre des notes pendant une réunion; Consulter les notes après une réunion.**

#### **8-Utiliser les fonctionnalités de stockage et de partage : le drive**

**Accéder au drive;**

**Mettre des fichiers en ligne sur le drive; Télécharger des fichiers stockés dans le drive; Partager des documents avec d'autres collaborateurs via des partages de liens et des autorisations accès; Les différents modes de partage; Les limites du stockage en ligne (taille fichiers, type fichiers..°).**

#### **9-Organiser un webinaire :**

**Programmer un webinaire et inviter des participants;**

**Configurer les options d'accès au webinaire; Envoyer un lien de participation; Définir un mot de passe, activer la salle d'attente; Activer/désactiver le changement de nom; Gérer les options de chat; Annuler un webinaire et notifier aux participants; Participer à un webinaire; Gérer les paramètres réservés à l'hôte du webinaire: réglages de l'arrière-plan ; mettre en sourdine ou non les participants ; partager une présentation, d'autres ressources; Terminer un webinaire; Participer à un webinaire en utilisant des fonctionnalités comme le chat, le Q&R;**

**Être conscient que les participants doivent être informés si un webinaire est enregistré; Enregistrer un webinaire, partager l'enregistrement d'un webinaire.**

#### **10-Créer du contenu en ligne :**

**Créer un nouveau document : doc, slide, sheet, forms…;**

**Donner un titre à ce document;**

**Travailler à plusieurs sur le même document en même temps (conversation…);**

**Travailler ensemble sur un document de manière asynchrone (commentaire, mode suggestion…); Accéder à l'historique des versions, visualiser les anciennes versions.**

## **NOUS CONTACTER**

**EXPERIENCE FORMATION**

**854 Avenue du Campon, 06110, LE CANNET Tél : 07 64 82 01 63 Mail : experienceformation06@gmail.com**

EXPERIENCE FORMATION - 854 Avenue du Campon - 06110 - LE CANNET N°de siret : 913817821000014